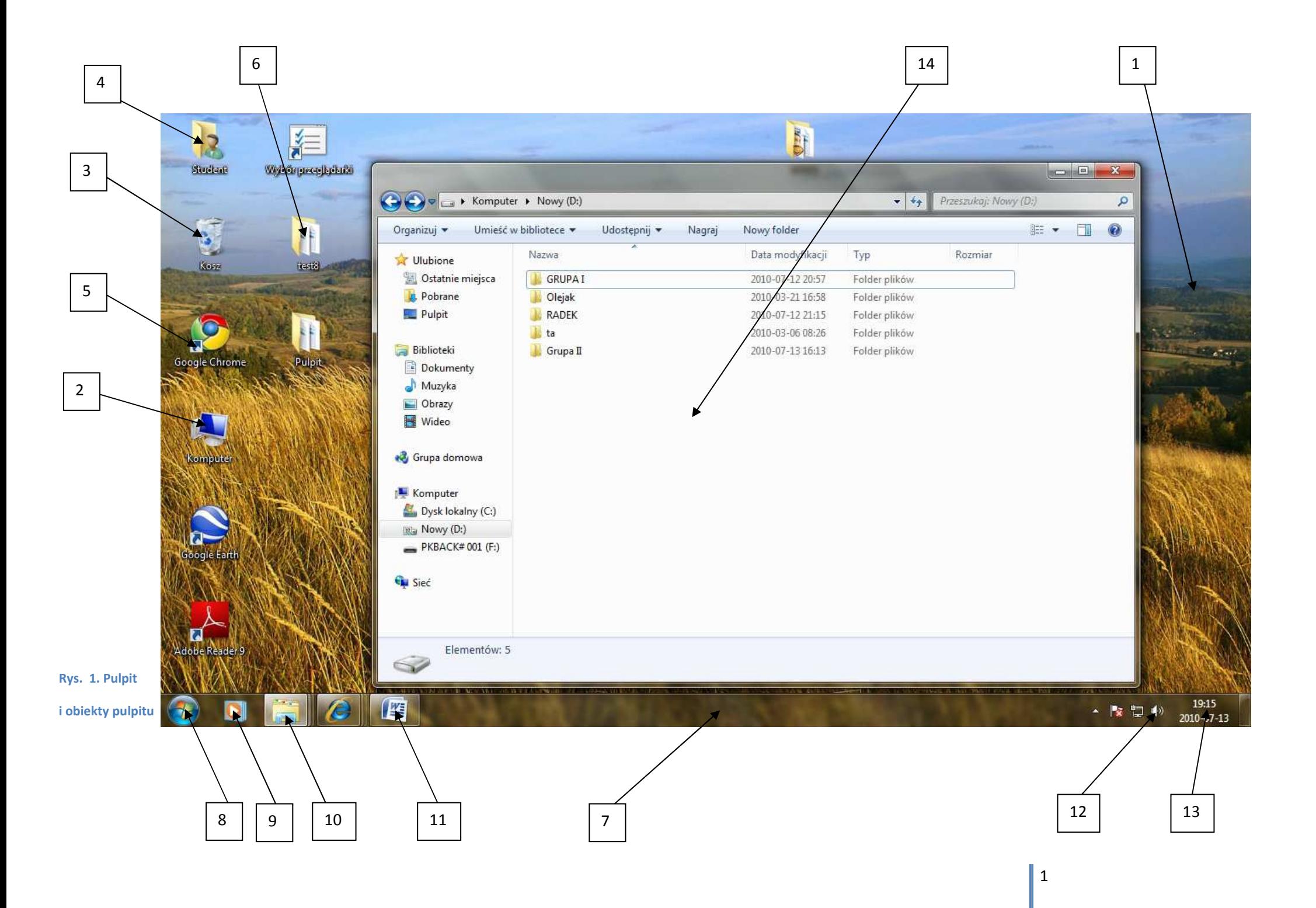

## **Opis obiektów na rysunku – rys. 1. :**

- 1. **Pulpit** tło (tapeta) pulpitu na pulpicie znajdują się wszystkie najważniejsze elementy systemu Windows pasek zadań, ikony oraz otwarte aplikacje (okna)
- 2. **Komputer** (Mój Komputer) najważniejszy obiekt (ikona), w którym znajdują się wszystkie narzędzia dyskowe, np.: dyski twarde, stacja dyskietek, napęd CD/DVD oraz wszystkie dyski zewnętrzne, np. typu pen driver oraz inne urządzenia dyskowe podpinane do komputera, np. aparat cyfrowy
- 3. **Kosz** tutaj lądują usuwane pliki i foldery, możemy je odzyskać korzystając z funkcji *przywróć*
- 4. **Pliki konta** opcjonalna lokalizacja zawierająca pliki użytkownika konta, na którym jesteśmy zalogowani, dostęp do tych plików ma jedynie właściciel tego konta
- 5. **Skrót do programu**  przykładowy skrót (ikona) uruchamiający program bezpośrednio z pulpitu. O tym, że jest to skrót informuje nas charakterystyczna ikonka strzałki w lewym dolnym rogu ikony. Skróty tworzą się automatycznie po zainstalowaniu nowego programu lub też możemy je stworzyć sami wybierając na dowolnym obiekcie prawy przycisk myszki, klikając (lewym) *utwórz skrót* i przeciągając ten skrót myszką na pulpit.
- 6. **Obiekt**  przykładowy obiekt, w tym przypadku folder zapisany na pulpicie (nie jest to skrót ponieważ nie posiada strzałki tak jak element nr 5)
- 7. **Pasek zadań** stała część pulpitu. Na pasku zadań znajdują się obiekty opisane w punktach 8 13 oraz wszystkie otwierane przez nas okna i aplikacje (programy)
- 8. **Menu Start**  obiekt startowy systemu Windows (zostanie opisany szczegółowo w osobnym punkcie w dalszej części rozdziału). Znajdują się w nim *wszystkie programy* zainstalowane w systemie Windows, lokalizacje takie jak *Dokumenty* czy *Obrazy*, a także element zamykania systemu Windows
- 9. **Narzędzia**  wbudowane ikony skrótów programowych takich jak przeglądarka internetowa. Na rysunku przykład ikony narzędzia *Windows Media Player* programu do odtwarzania multimediów
- 10. **Foldery**  w tym miejscu składowane są wszystkie otwarte w systemie Windows foldery (okna), bez względu na to czy są one otwarte czy zminimalizowane. Jeśli żadne okno – folder nie jest otwarte w obiekcie tym znajduje się lokalizacja obiektu wirtualnego **Biblioteki**
- 11. **Programy** każdy otwarty przez nas program aplikacja wyświetla się na pasku zadań. Na rysunku przykładowa ikona programu MS Word
- 12. **Aplikacje** ikonki aplikacji działających aktualnie w systemie Windows ułatwiające dostęp do wybranych obiektów, np. aplikacja sieci lub dźwięku, klikając w nie możemy wejść w ustawienia danego urządzenia, np. w ustawienia głośności dźwięku systemu (wskazana ikonka)\
- 13. **Czas i data** w tym miejscu wyświetlana jest data systemowa, możemy ją zmienić klikając w tym miejscu myszką
- 14. **Okno** okno czyli np. otwarty folder będący lokalizacją obiektów (zostanie opisane poniżej).

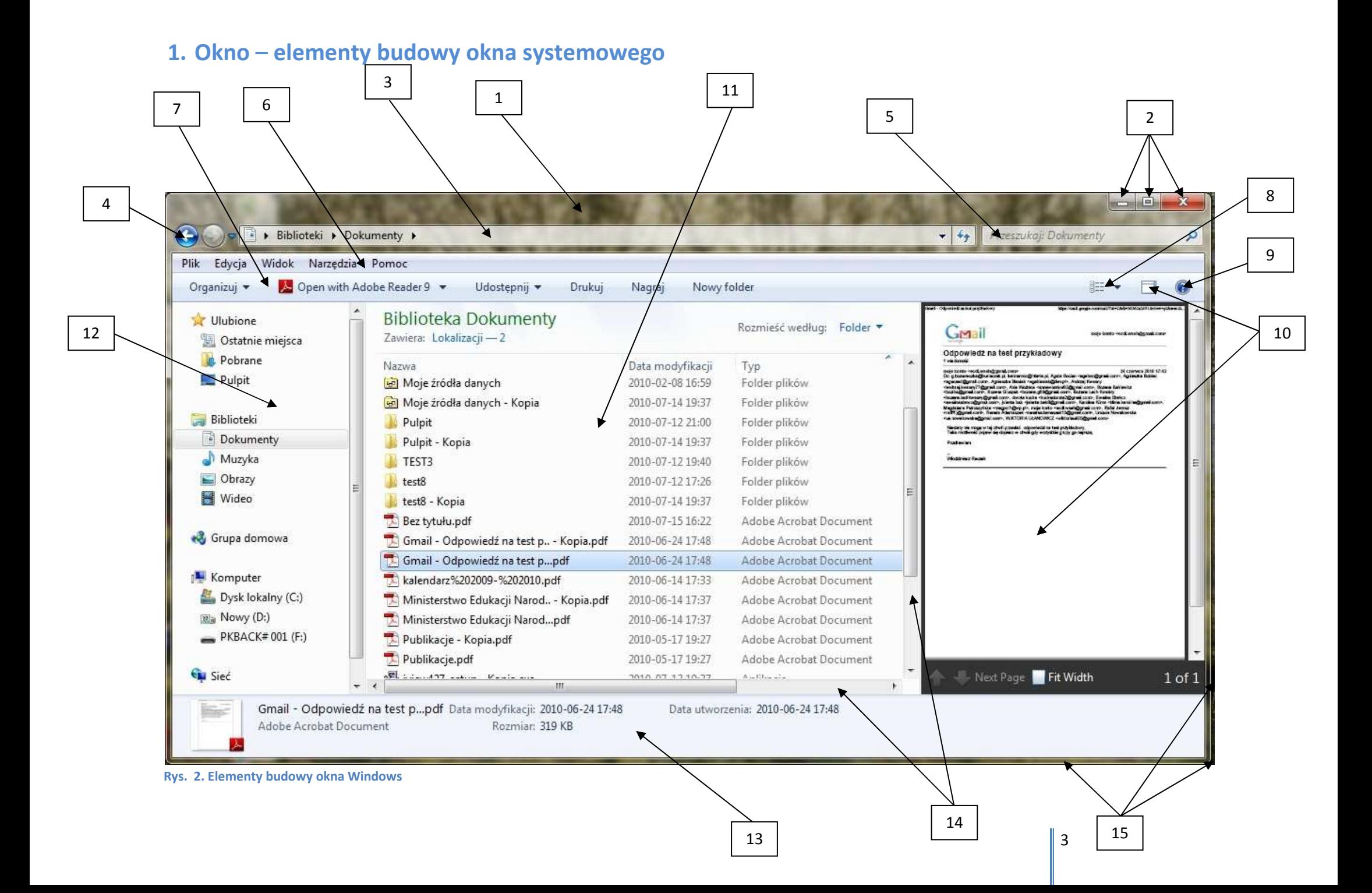

## **Opis obiektów na rysunku – rys. 2. :**

- 1. **Pasek tytułowy** trzymając wciśnięty lewy przycisk myszki na pasku tytułowym możemy przesuwać okno po ekranie (pulpicie), dwukrotne kliknięcie lewym przyc. myszki maksymalizuje okno
- 2. **Ikonki**  od lewej: minimalizacja okna na pasek zadań, maksymalizacja okna na cały ekran lub przywrócenie rozmiaru poprzedniego i zamknięcie okna
- 3. **Pasek adresu** pokazuje bieżącą lokalizację w komputerze czyli gdzie znajduje się otwarte okno (folder), na przykładowym obrazku widzimy zawartość okna Dokumenty, które mieści się w obiekcie Biblioteki
- 4. **Przyciski przechodzenia**  pozwalają przemieszczać się po lokalizacji folderów w tył i w przód
- 5. **Pasek wyszukiwania**  służy do odszukiwania plików lub folderów w wybranej (bieżącej) lokalizacji
- 6. **Pasek menu**  tradycyjny pasek z elementami obsługi folderów i ich zawartości we wszystkich systemach Windows. W Windows 7 włączamy go klikając *Organizuj* na pasku zadań (narzędzi – nr 7), wybierając *Układ* i Pasek Menu.
- 7. **Pasek zadań (narzędzi)**  to pasek, który zastąpił pasem menu z wcześniejszych wersji (nr 6). Gromadzi podstawowe opcje zarządzania oknem oraz jego zawartością (plikami i folderami). Najważniejsze obiekty na pasku zadań to *Organizuj*, *Nowy Folder* (umożliwia szybkie tworzenie folderów) oraz ikonki po prawej stronie paska.
- 8. **Widok** ikonka umożliwiająca zmianę widoku plików i folderów w oknie bardzo przydatna do prawidłowego przeglądania tych obiektów. Strzałka po prawej umożliwia rozwinięcie listy widoków. Najważniejsze widoki to *szczegóły* i *duże ikony* (zwłaszcza przy grafice)
- 9. **Pomoc –** ikonka uruchamiająca pomoc techniczną (opisy) systemu Windows dla wybranego obiektu. Można ją również włączyć wciskając przycisk F1 z klawiatury.
- 10. **Podgląd plików –** pasek i ikonka włączająca lub wyłączająca ten pasek. Nowość w Windows 7, umożliwia podglądanie wybranego (klikniętego) pliku na żywo (jak na przykładowym obrazku)
- 11. **Przestrzeń robocza –** to obszar okna (folderu), w którym wyświetlana jest jego zawartość czyli pliki, foldery i skróty
- 12. **Pasek Nawigacji –** wyświetla domyślne lokalizacje systemu Windows, do których możemy się przełączać klikając wybrany element (folder) właśnie na tym pasku
- 13. **Pasek szczegółów –** zastąpił dawny pasek stanu i został wzbogacony o poszerzone informacje o obiektach (plikach, folderach). Pokazuje szczegóły (np. rozmiar, datę utworzenia) dla wybranego (klikniętego) obiektu
- 14. **Paski przewijania** umożliwiają zarządzanie widokiem przestrzeni okna
- 15. Krawędzie okna przytrzymując lewy przycisk myszki na krawędzi bądź rogu okna możemy swobodnie zmieniać wielkość okna przeciągając myszką z wciśniętym lewym przyciskiem.